### IoT Design Methodology

### IoT Design Methodology - Steps

**Purpose & Requirements** Define Purpose & Requirements of IoT system

> **Process Model Specification** Define the use cases

**Domain Model Specification** Define Physical Entities, Virtual Entities, Devices, Resources and Services in the IoT system

**Information Model Specification** Define the structure (e.g. relations, attributes) of all the information in the IoT system

**Service Specifications** Map Process and Information Model to services and define service specifications

**IoT Level Specification** Define the IoT level for the system

> **Functional View Specification** Map IoT Level to functional groups

**Operational View Specification** Define communication options, service hosting options, storage options, device options

**Device & Component Integration** 

Integrate devices, develop and integrate the components

**Application Development** 

**Develop Applications** 

#### Step 1: Purpose & Requirements Specification

- Define the purpose and requirements of the system.
- The system purpose, behavior and requirements are captured
	- data collection requirements
	- data analysis requirements
	- system management requirements
	- data privacy and security requirements
	- user interface requirements
	- etc.

#### Step 2: Process Specification

- Define the process specification
- The use cases of the IoT system are formally described
	- Based on and derived from the purpose and requirement specifications.

### Step 3: Domain Model Specification

- Define the Domain Model describes the main concepts, entities and objects in the domain of IoT system to be designed.
- Domain model defines the attributes of the objects and relationships between objects.
- Provides an abstract representation of the concepts, objects and entities in the IoT domain, independent of any specific technology or platform.
- With the domain model, the IoT system designers can get an understanding of the IoT domain for which the system is to be designed.

#### Step 4: Information Model Specification

- Define the Information Model the structure of all the information in the IoT system, for example, attributes of Virtual Entities, relations, etc.
- Information model does not describe the specifics of how the information is represented or stored.
- We first list the Virtual Entities defined in the Domain Model.
- Information model adds more details to the Virtual Entities by defining their attributes and relations.

### Step 5: Service Specifications

- Define the service specifications the services in the IoT system
	- service types
	- inputs/output
	- endpoints
	- schedules
	- preconditions
	- effects

#### Step 6: IoT Level Specification

- Define the IoT level for the system
- Levels 1 through 6 from the previous lecture.

### Step 7: Functional View Specification

- Define the Functional View the functions of the IoT systems grouped into various Functional Groups (FGs).
- Each Functional Group either provides functionalities for interacting with instances of concepts defined in the Domain Model or provides information related to these concepts.

### Step 8: Operational View Specification

- Define the Operational View Specifications.
- Various options pertaining to the IoT system deployment and operation are defined
	- service hosting options
	- storage options
	- device options
	- application hosting options, etc

#### Step 9: Device & Component Integration

• Integration of devices and components.

### Step 10: Application Development

• Develop the IoT application.

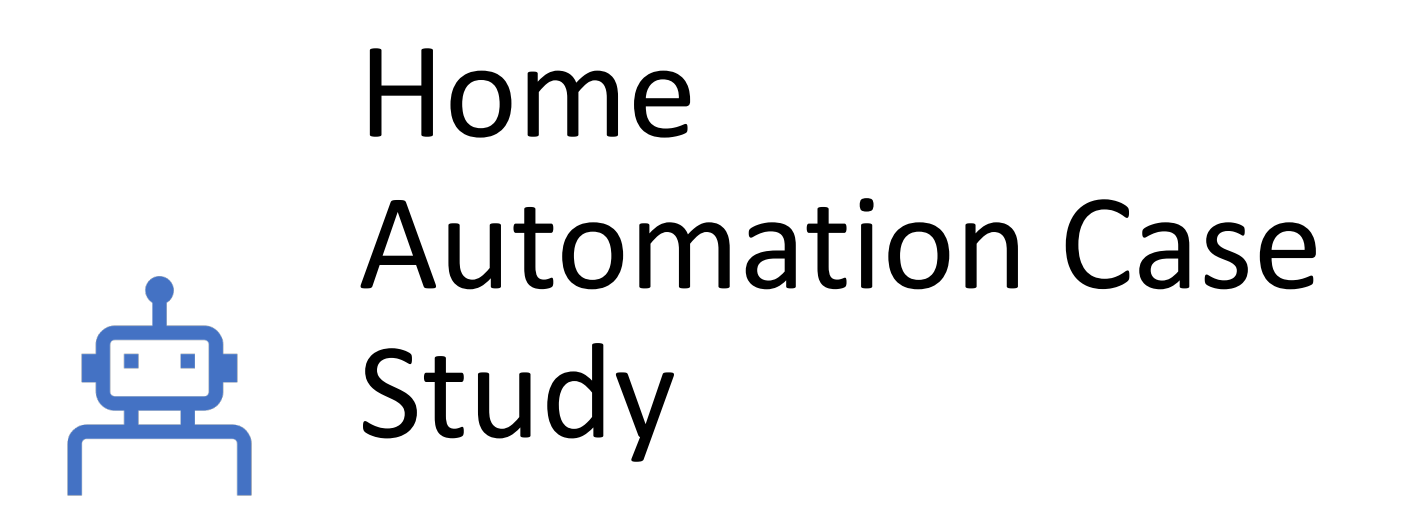

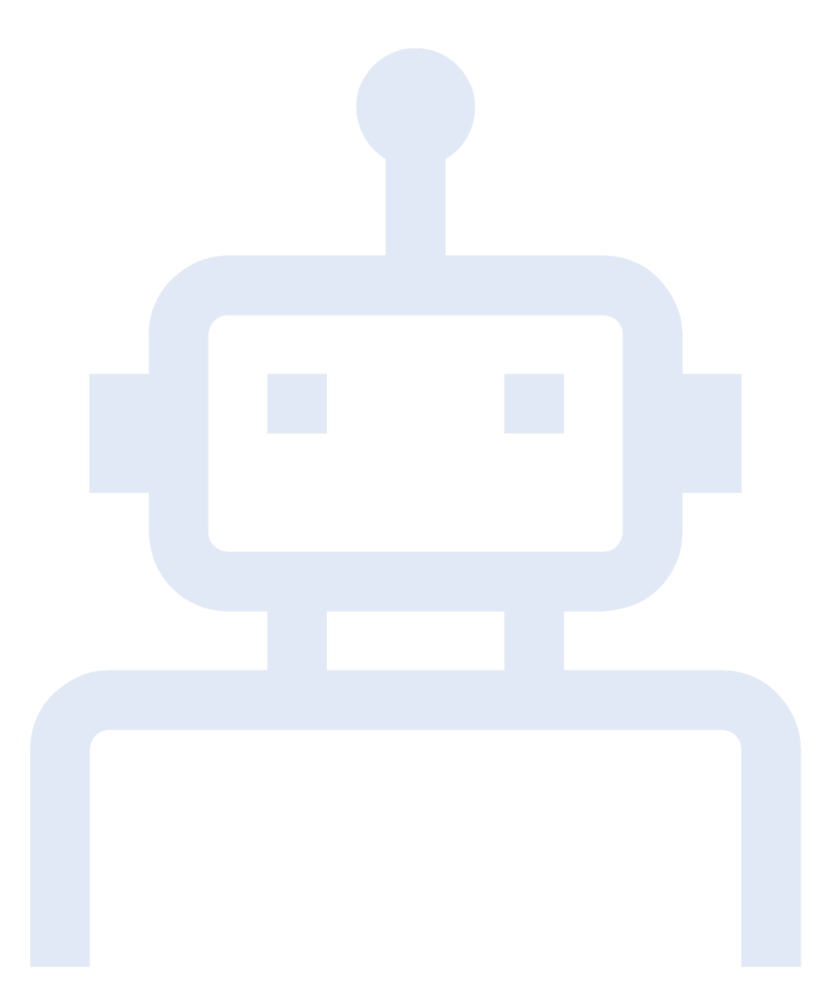

### Step:1 - Purpose & Requirements

- Applying this to our example of a smart home automation system, the purpose and requirements for the system may be described as follows:
	- Purpose : A home automation system that allows controlling of the lights in a home remotely using a web application.
	- Behavior : The home automation system should have auto and manual modes. In auto mode, the system measures the light level in the room and switches on the light when it gets dark. In manual mode, the system provides the option of manually and remotely switching on/off the light.
	- System Management Requirement : The system should provide remote monitoring and control functions.
	- Data Analysis Requirement : The system should perform local analysis of the data.
	- Application Deployment Requirement : The application should be deployed locally on the device, but should be accessible remotely.
	- Security Requirement : The system should have basic user authentication capability.

## Step 2 - Process Specification

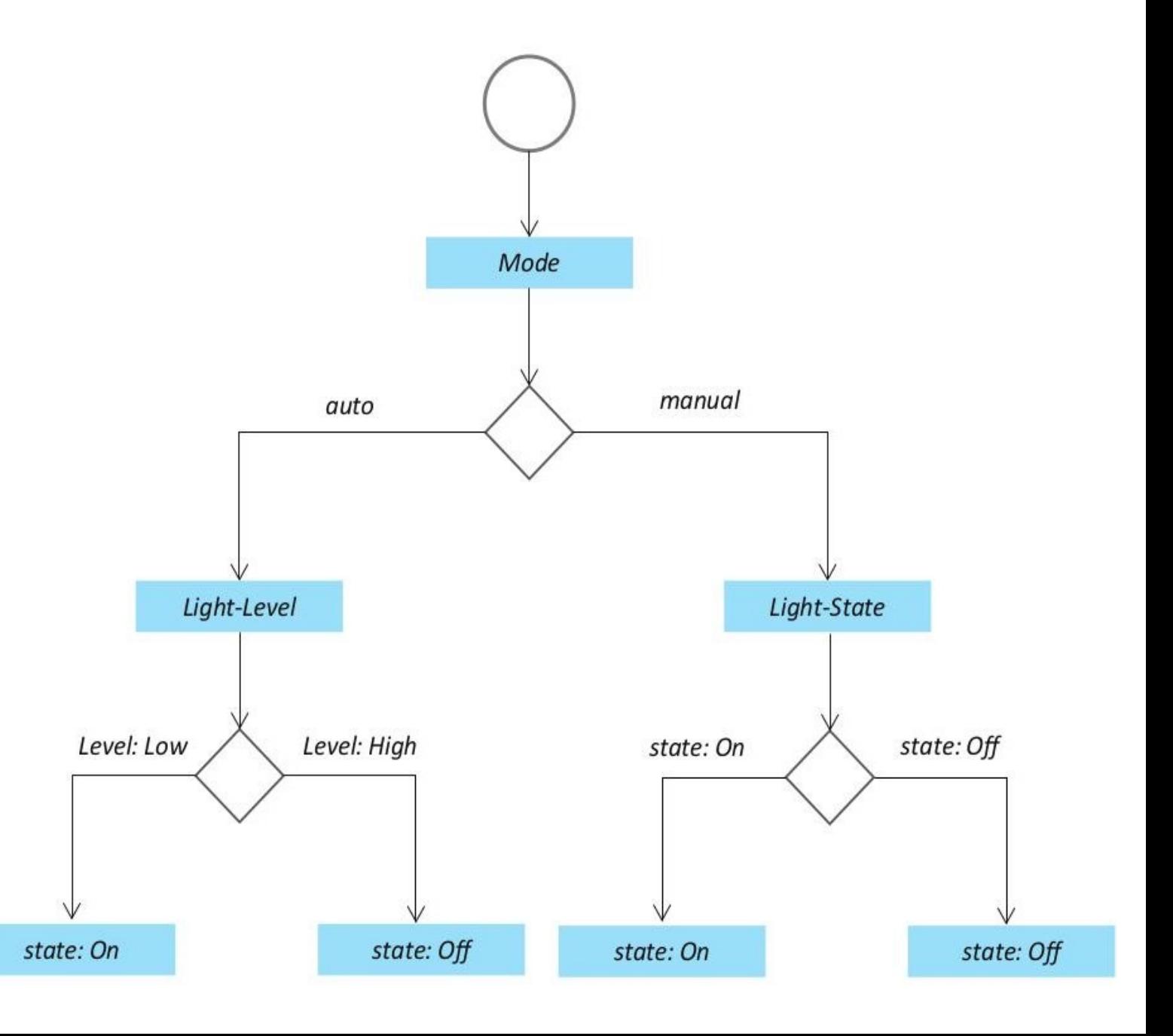

 $\overline{\mathbf{c}}$ 

# Step 3: Domain Model Specification

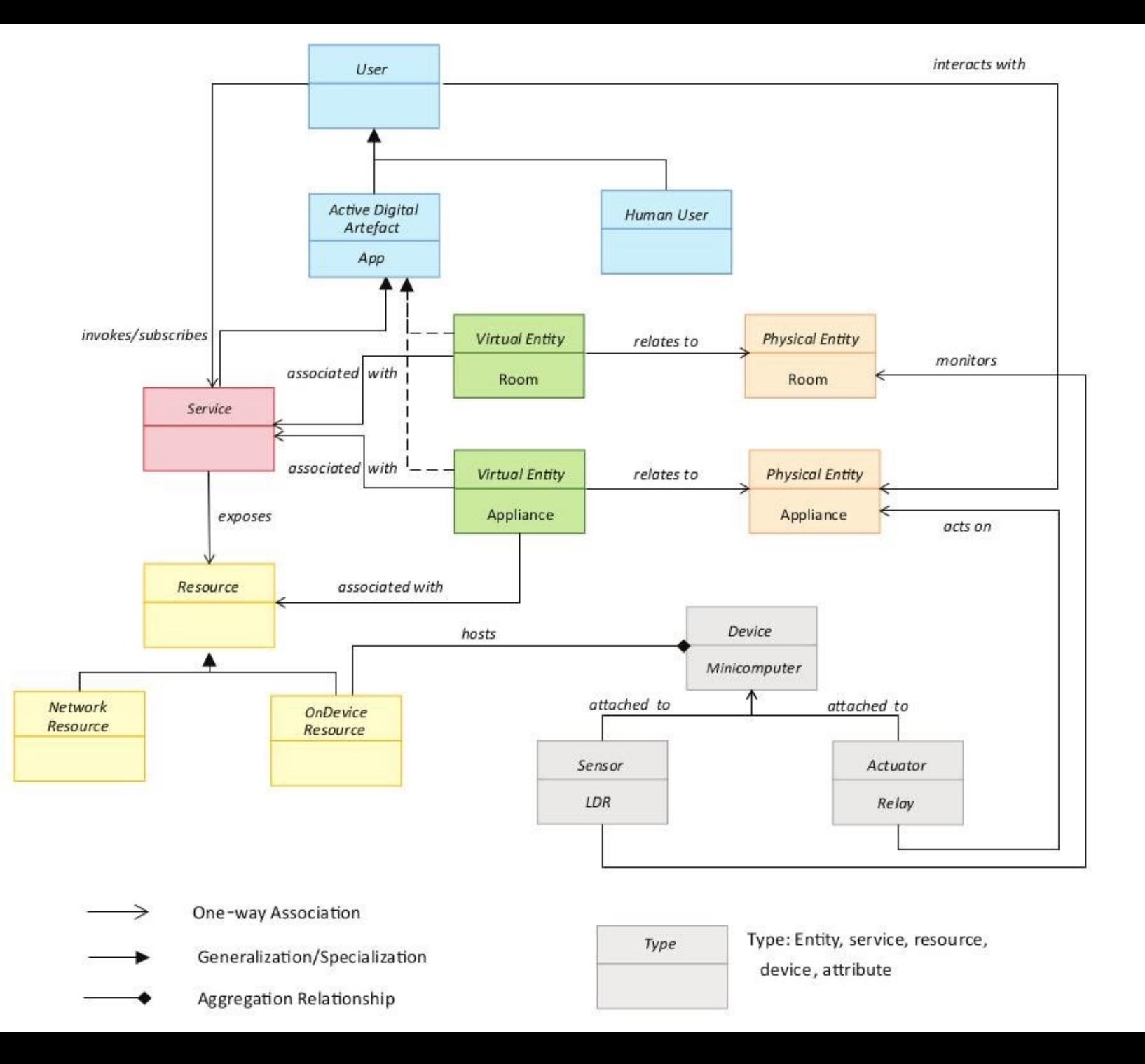

#### Step 4: Information Model Specification

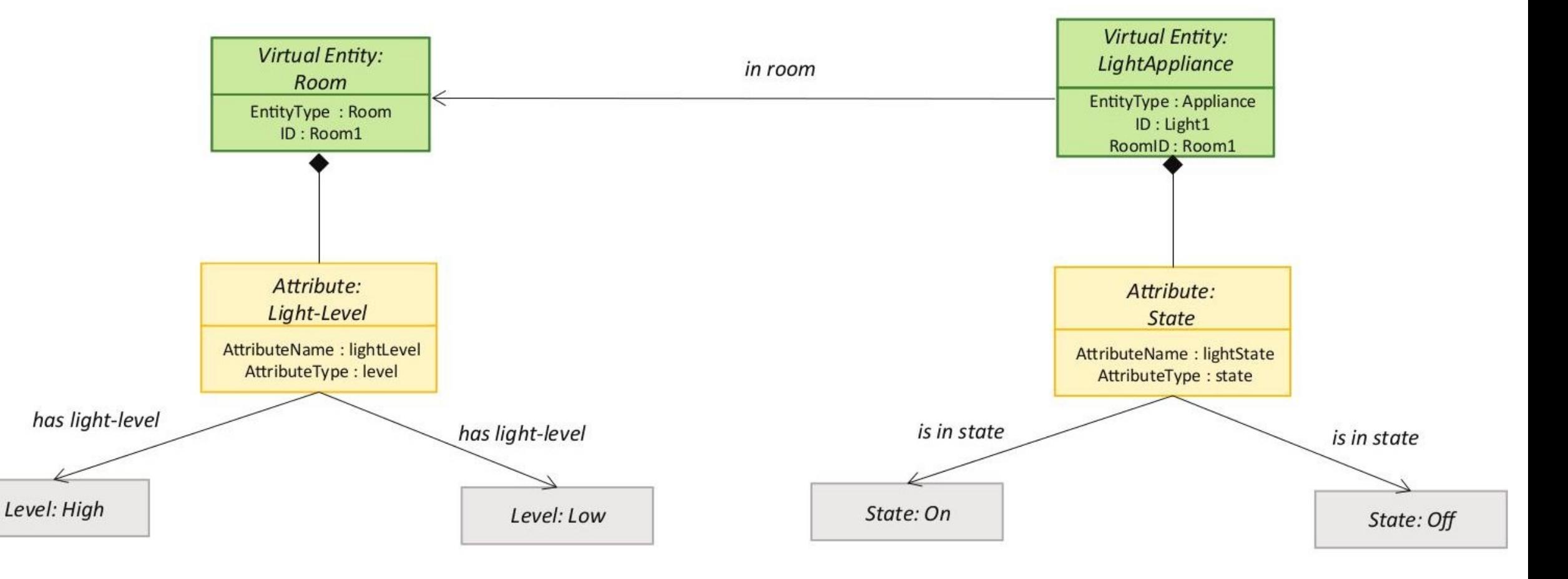

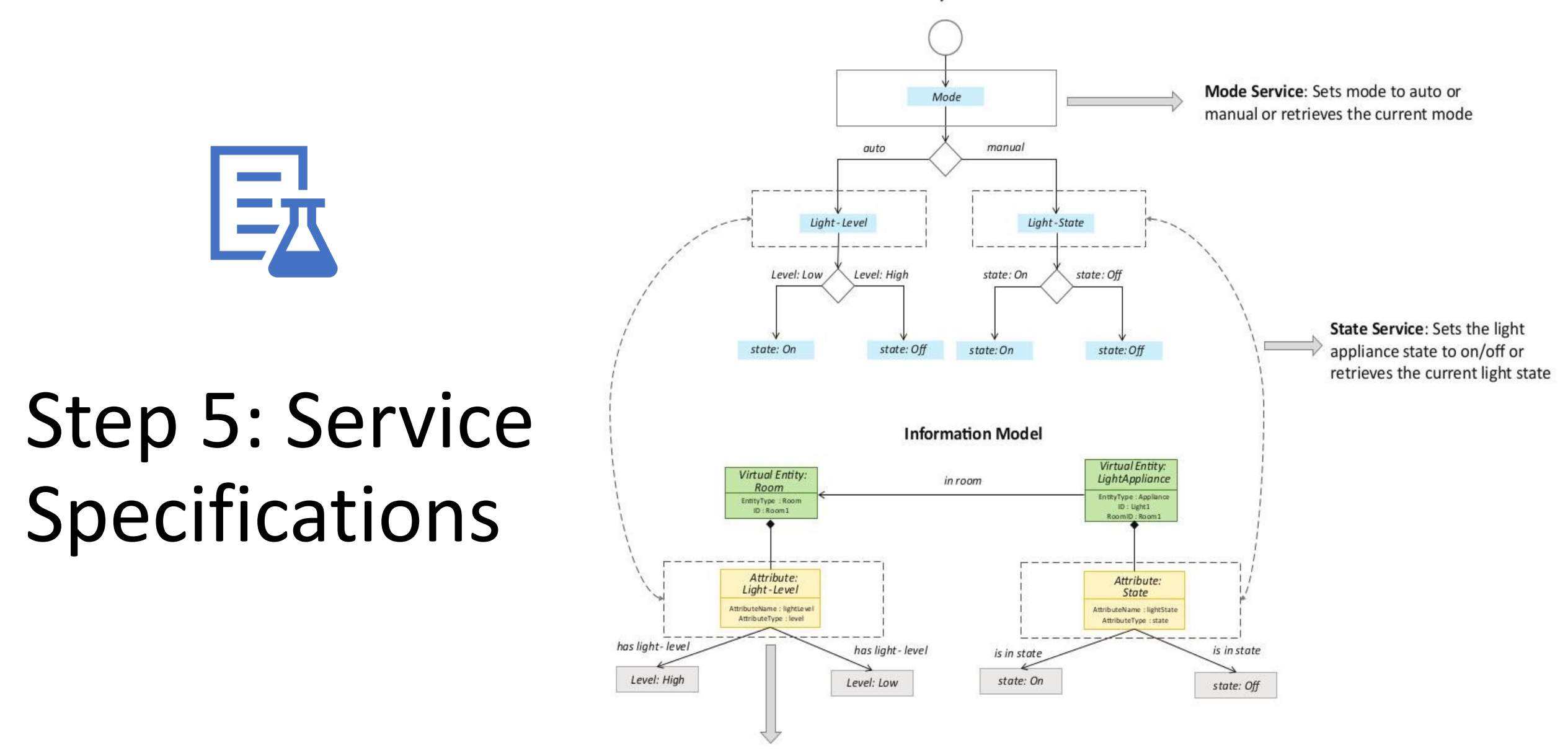

Controller Service: In auto mode, the controller service monitors the light level and switches the light on/off and updates the status in the status database. In manual mode, the controller service, retrieves the current state from the database and switches the light on/off.

#### **Process Specification**

#### Step 5: Service Specifications

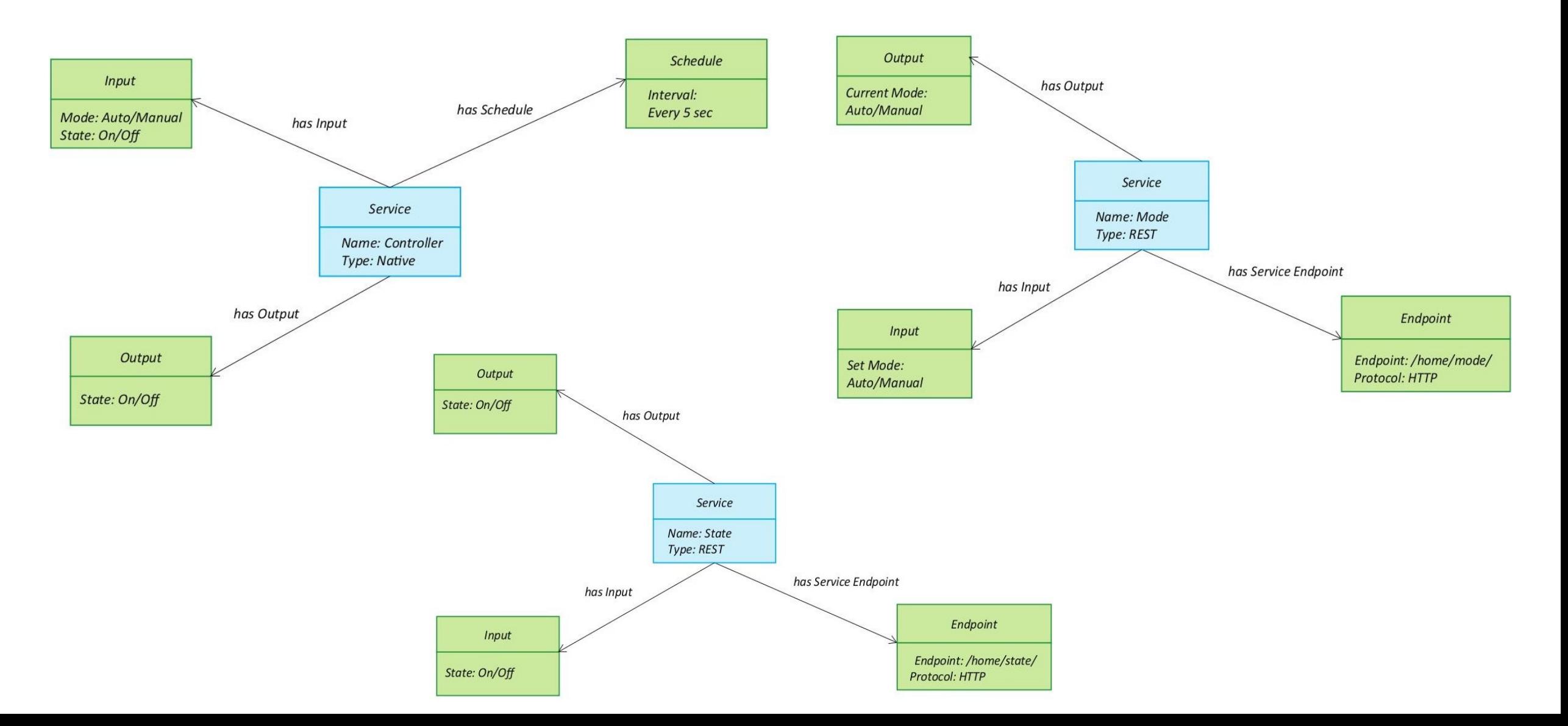

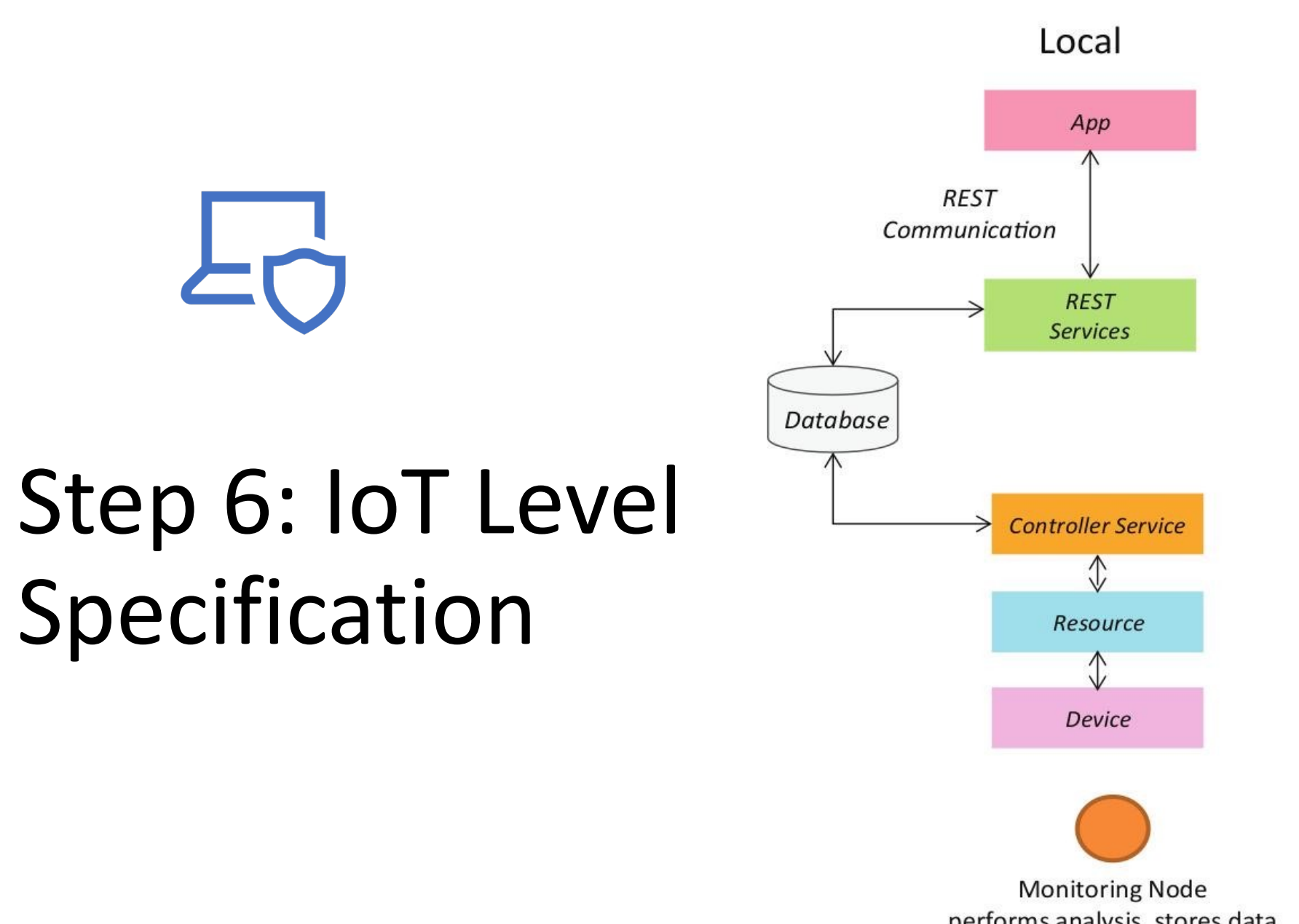

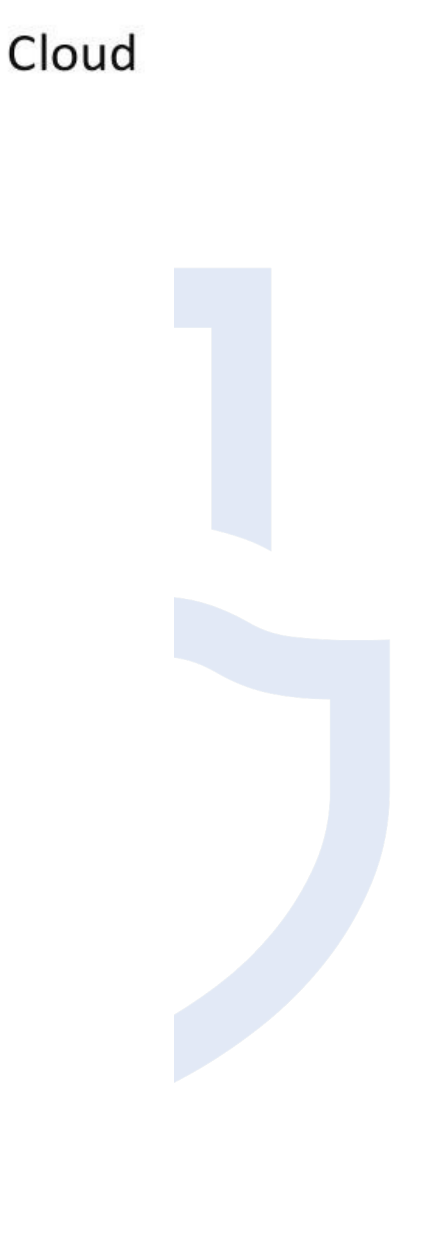

performs analysis, stores data

#### Step 7: Functional View Specification

Local

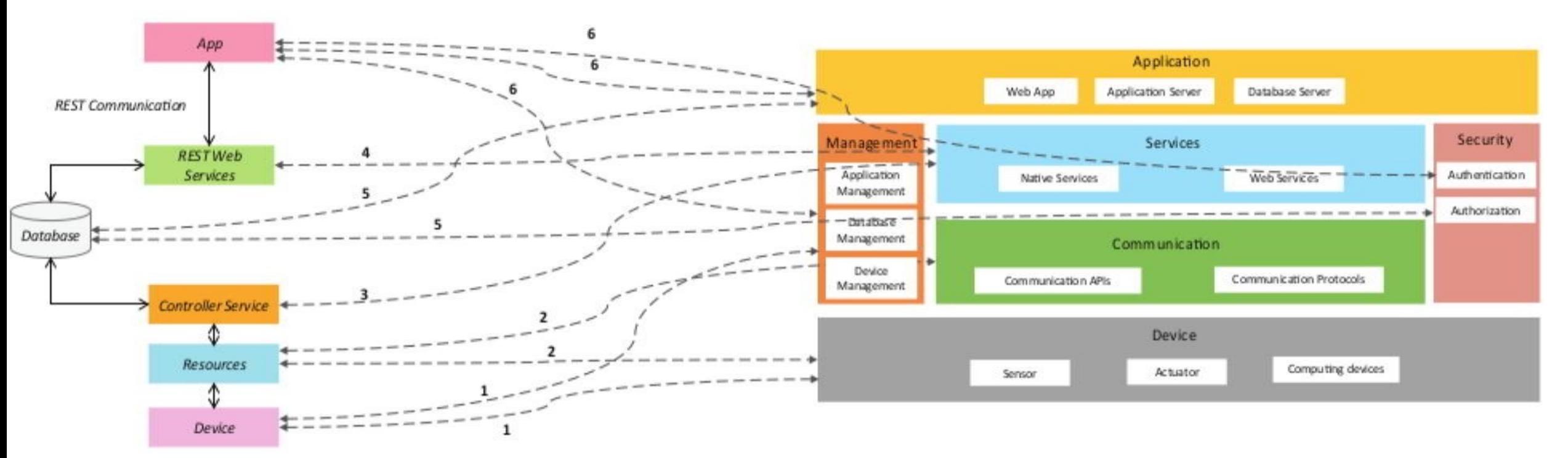

1. IoT device maps to the Device FG (sensors, actuators devices, computing devices) and the Management FG (device management)

4. Web Services map to Services FG (web services) 2. Resources map to the Device FG (on-device resource) and Communication FG (communication APIs and protocols)

5. Database maps to the Management FG (database management) and Security FG (database security)

3. Controller service maps to the Services FG (native service). Web Services map to Services FG (web services)

6. Application maps to the Application FG (web application, application and database servers), Management FG (app management) and Security FG (app security)

#### Step 8: Operational View Specification

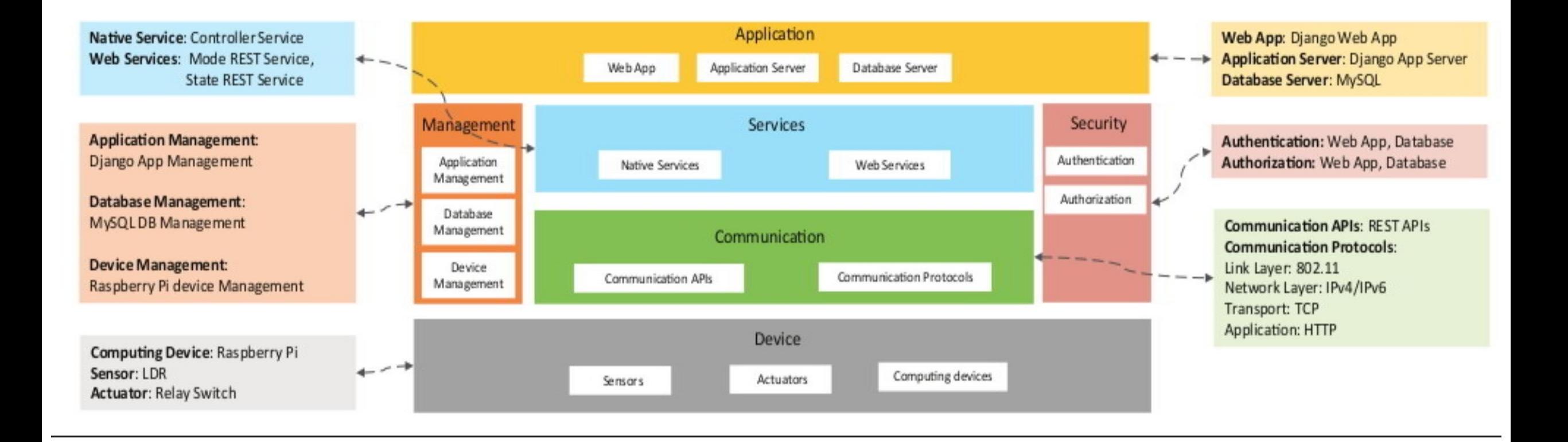

#### Step 9: Device & Component Integration

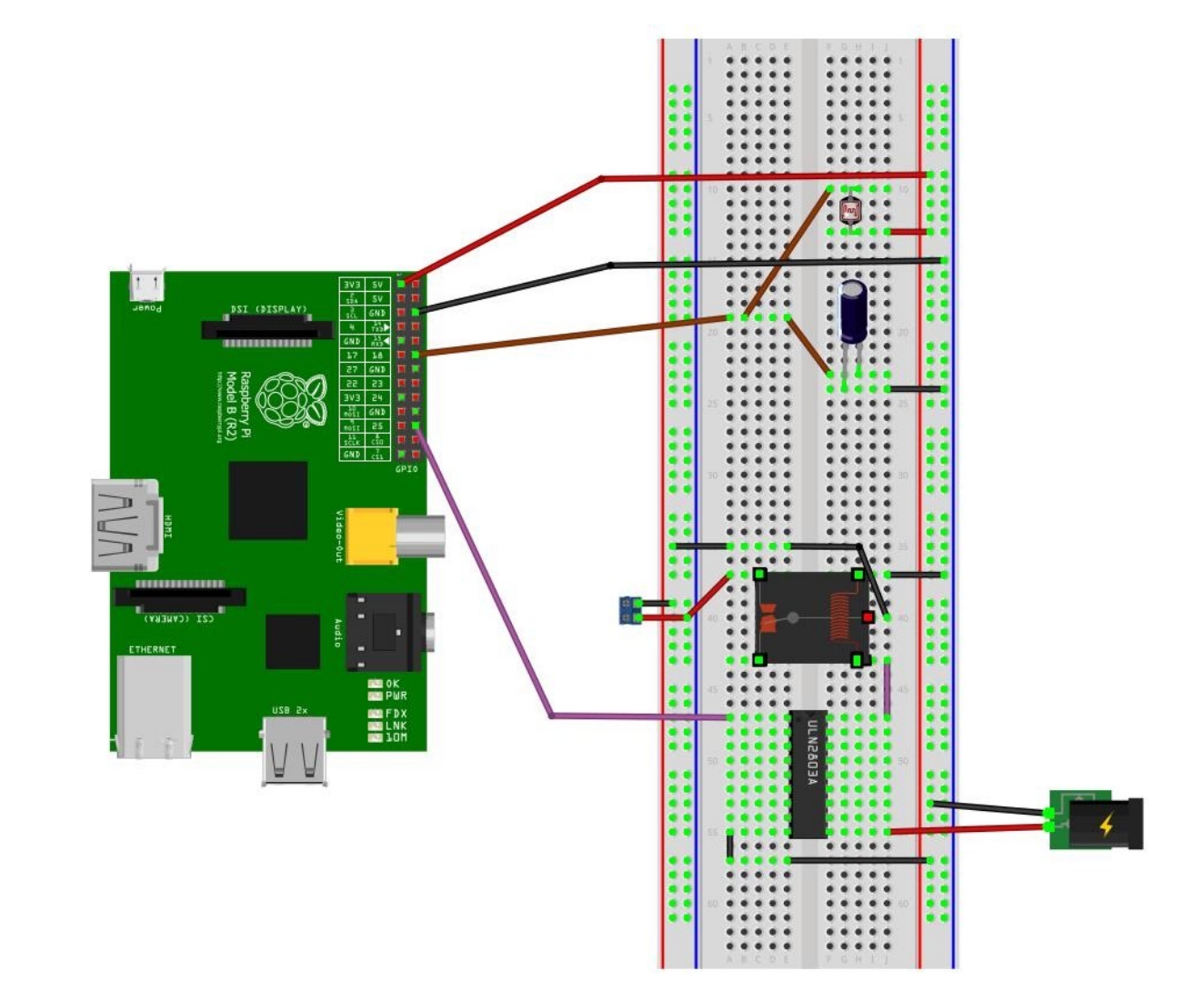

# Step 10: Application Development

- Auto
	- Controls the light appliance automatically based on the lighting conditions in the room
- Light
	- When Auto mode is off, it is used for manually controlling the light appliance.
	- When Auto mode is on, it reflects the current state of the light appliance.

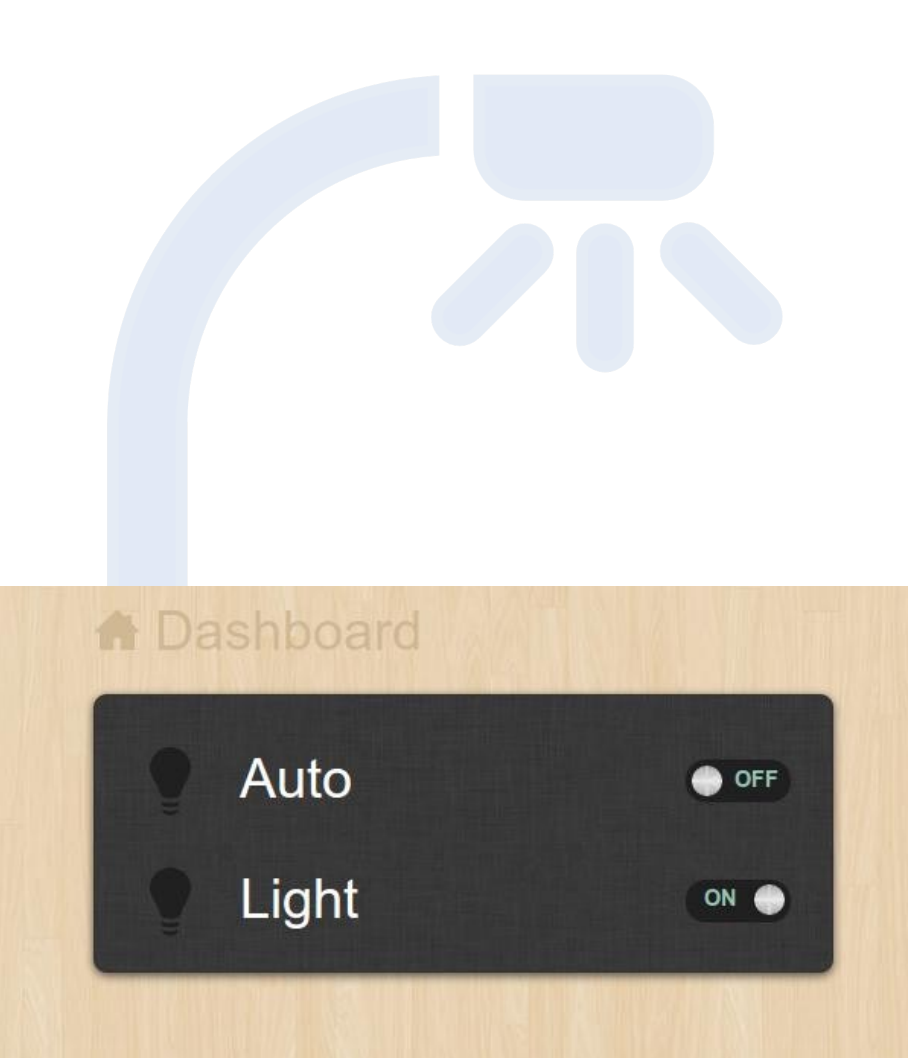

#### Implementation: RESTful Web Services

REST services implemented with Django REST Framework

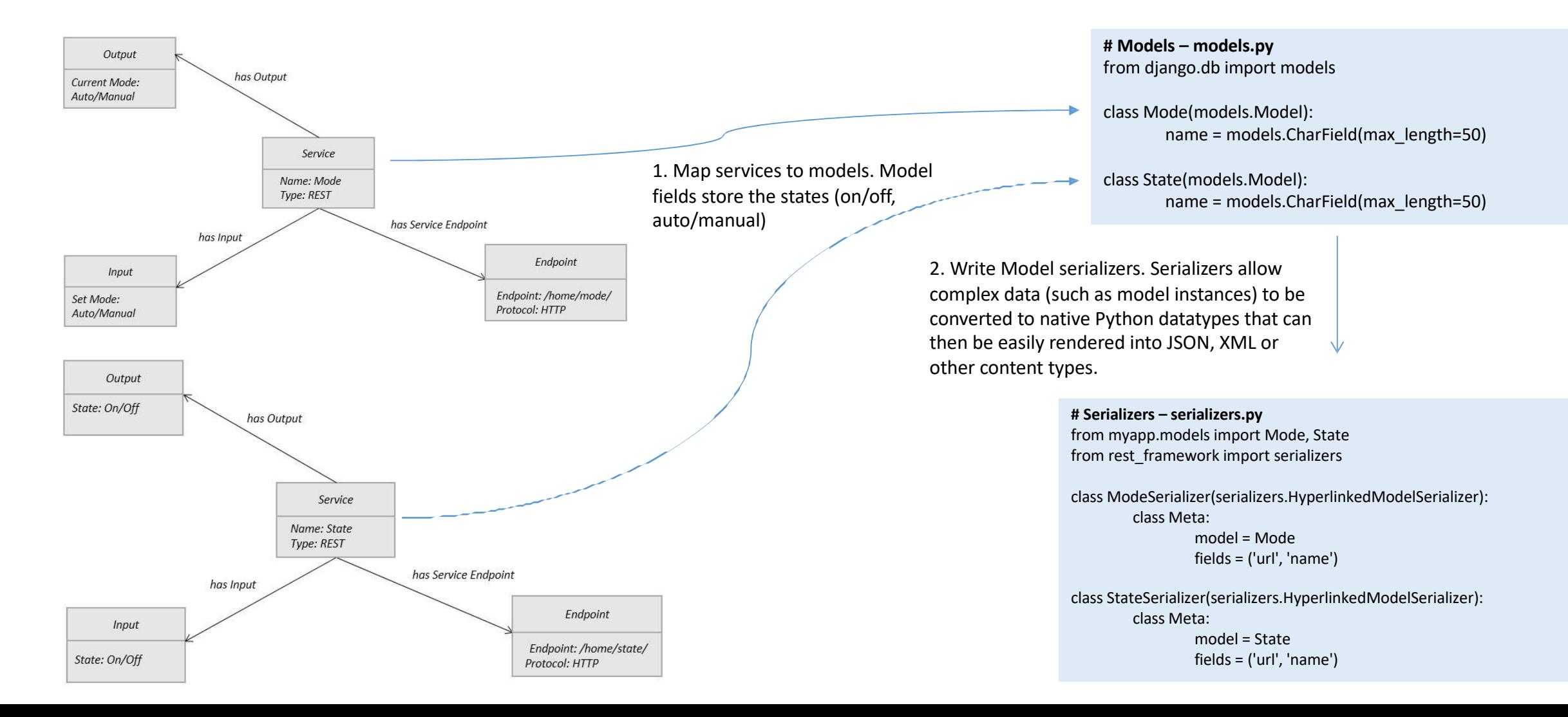

#### Implementation: RESTful Web Services

#### **# Models – models.py** from django.db import models

)

class Mode(models.Model): name = models.CharField(max\_length=50)

class State(models.Model): name = models.CharField(max\_length=50)

3. Write ViewSets for the Models which combine the logic for a set of related views in a single class.

#### **# Views – views.py**

from myapp.models import Mode, State from rest\_framework import viewsets from myapp.serializers import ModeSerializer, StateSerializer

class ModeViewSet(viewsets.ModelViewSet): queryset = Mode.objects.all() serializer\_class = ModeSerializer

class StateViewSet(viewsets.ModelViewSet): queryset = State.objects.all() serializer\_class = StateSerializer

> 4. Write URL patterns for the services. Since ViewSets are used instead of views, we can automatically generate the URL conf by simply registering the viewsets with a router class.

Routers automatically determining how the URLs for an application should be mapped to the logic that deals with handling incoming requests.

#### **# URL Patterns – urls.py**

from django.conf.urls import patterns, include, url from django.contrib import admin from rest\_framework import routers from myapp import views admin.autodiscover() router = routers.DefaultRouter() router.register(r'mode', views.ModeViewSet) router.register(r'state', views.StateViewSet) urlpatterns = patterns('', url(r'^', include(router.urls)), url(r'^api-auth/', include('rest\_framework.urls', namespace='rest\_framework')), url(r'^admin/', include(admin.site.urls)), url(r'^home/', 'myapp.views.home'),

#### Implementation: RESTful Web Services

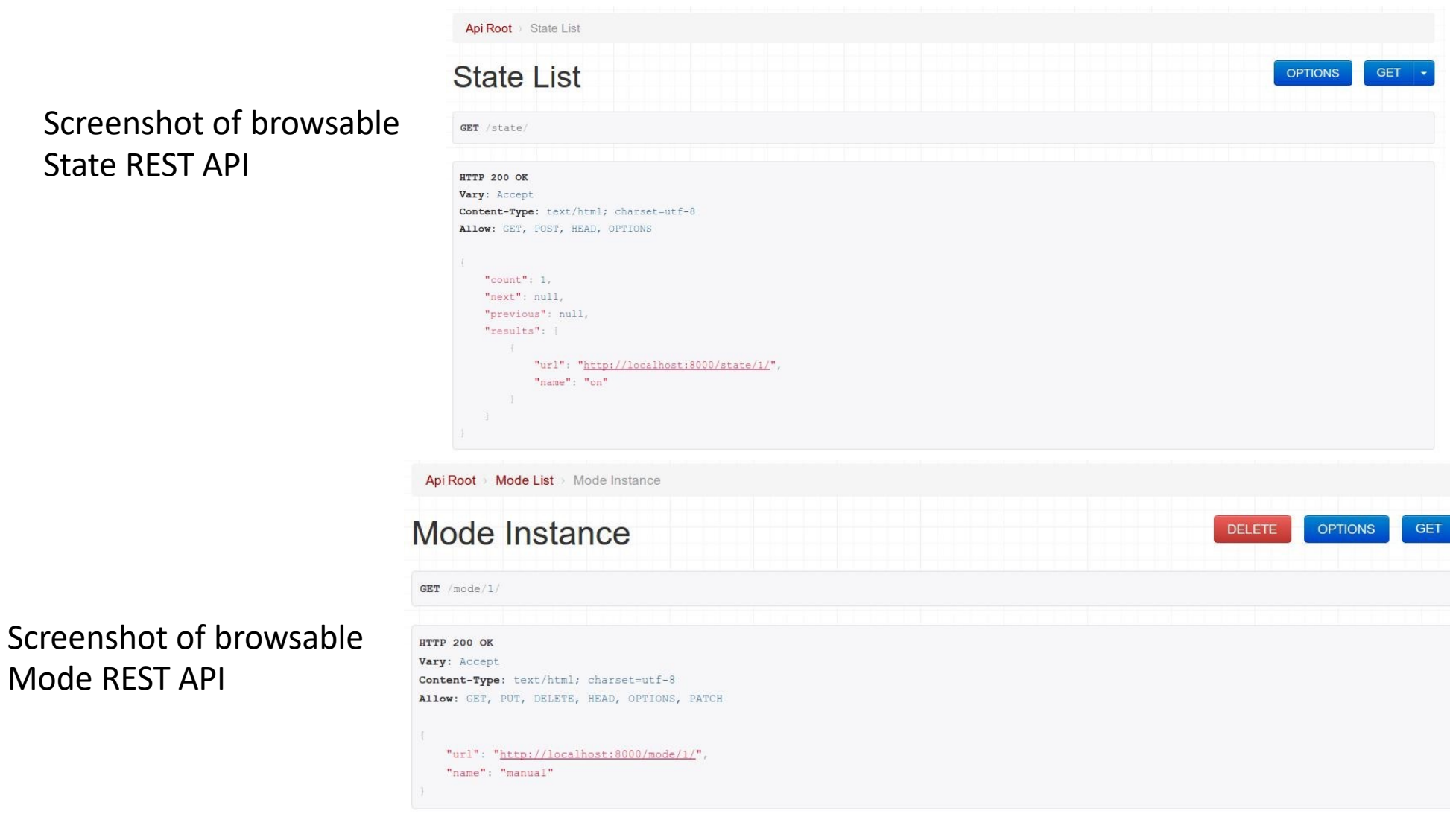

#### Implementation: Controller Native Service

Native service deployed locally

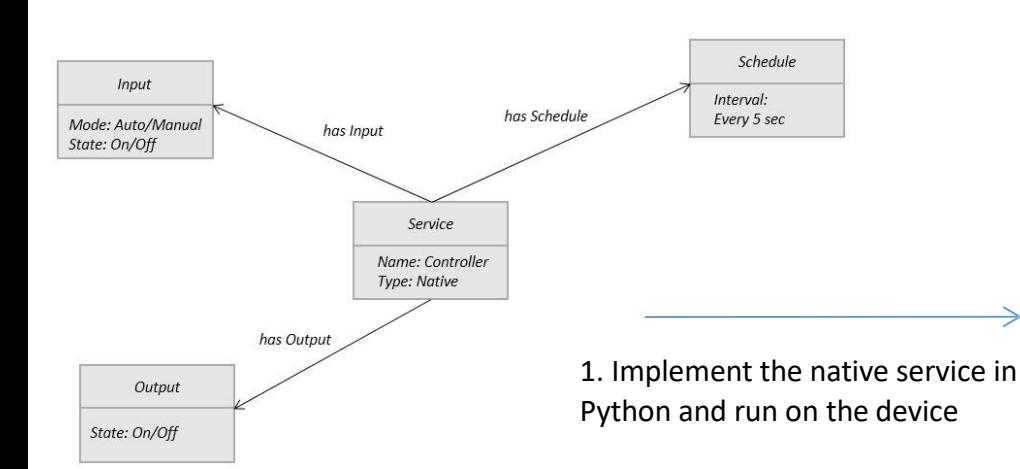

**#Controller service**  import RPi.GPIO as GPIO import time import sqlite3 as lite import sys

con = lite.connect('database.sqlite') cur = con.cursor()

GPIO.setmode(GPIO.BCM) threshold  $= 1000$ LDR  $PIN = 18$  $LIGHT$  PIN = 25

def readldr(PIN): reading=0 GPIO.setup(PIN, GPIO.OUT) GPIO.output(PIN, GPIO.LOW) time.sleep(0.1) GPIO.setup(PIN, GPIO.IN) while (GPIO.input(PIN)==GPIO.LOW): reading=reading+1 return reading

def switchOnLight(PIN): GPIO.setup(PIN, GPIO.OUT) GPIO.output(PIN, GPIO.HIGH)

def switchOffLight(PIN): GPIO.setup(PIN, GPIO.OUT) GPIO.output(PIN, GPIO.LOW) def runAutoMode():

 $ldr$  reading = readldr(LDR\_PIN) if ldr\_reading < threshold: switchOnLight(LIGHT\_PIN) setCurrentState('on') else: switchOffLight(LIGHT\_PIN) setCurrentState('off')

def runManualMode(): state = getCurrentState() if state=='on': switchOnLight(LIGHT\_PIN) setCurrentState('on') elif state=='off': switchOffLight(LIGHT\_PIN) setCurrentState('off')

def getCurrentMode(): cur.execute('SELECT \* FROM myapp\_mode')  $data = cur.fetchone()$   $\#(1, u'auto')$ return data[1]

def getCurrentState(): cur.execute('SELECT \* FROM myapp\_state')  $data = cur.fetchone()$   $\#(1, u'on')$ return data[1]

def setCurrentState(val): query='UPDATE myapp\_state set name="'+val+'"' cur.execute(query)

while True: currentMode=getCurrentMode() if currentMode=='auto': runAutoMode() elif currentMode=='manual': runManualMode() time.sleep(5)

#### Implementation: Application

1. Implement Django Application View

#### **# Views – views.py** def home(request): out='' if 'on' in request.POST: values = {"name": "on"} r=requests.put('http://127.0.0.1:8000/state/1/', data=values, auth=('username', 'password')) result=r.text output = json.loads(result) out=output['name'] if 'off' in request.POST: values = {"name": "off"} r=requests.put('http://127.0.0.1:8000/state/1/', data=values, auth=('username', 'password')) result=r.text output = json.loads(result) out=output['name'] if 'auto' in request.POST: values = {"name": "auto"} r=requests.put('http://127.0.0.1:8000/mode/1/', data=values, auth=('username', 'password')) result=r.text output = json.loads(result) out=output['name'] if 'manual' in request.POST: values = {"name": "manual"} r=requests.put('http://127.0.0.1:8000/mode/1/', data=values, auth=('username', 'password')) result=r.text output = json.loads(result) out=output['name'] r=requests.get('http://127.0.0.1:8000/mode/1/', auth=('username', 'password')) result=r.text output = json.loads(result) currentmode=output['name'] r=requests.get('http://127.0.0.1:8000/state/1/', auth=('username', 'password')) result=r.text output = json.loads(result) currentstate=output['name'] return render\_to\_response('lights.html',{'r':out, 'currentmode':currentmode, 'currentstate':currentstate},

context\_instance=RequestContext(request))

#### Implementation: Application

2. Implement Django Application **Template** 

<div class="app-content-inner"> <fieldset> <div class="field clearfix"> <label class="input-label icon-lamp" for="lamp-state">Auto</label> <input id="lamp-state" class="input js-lamp-state hidden" type="checkbox"> {% if currentmode == 'auto' %} <div class="js-lamp-state-toggle ui-toggle " data-toggle=".js-lamp-state"> {% else %} <div class="js-lamp-state-toggle ui-toggle js-toggle-off" data-toggle=".js-lamp-state"> {% endif %} <span class="ui-toggle-slide clearfix"> <form id="my\_form11" action="" method="post">{% csrf\_token %} <input name="auto" value="auto" type="hidden" /> <a href="#" onclick="\$(this).closest('form').submit()"><strong class="ui-toggle-off">OFF</strong></a> </form> <strong class="ui-toggle-handle brushed-metal"></strong> <form id="my\_form13" action="" method="post">{% csrf\_token %} <input name="manual" value="manual" type="hidden" /> <a href="#" onclick="\$(this).closest('form').submit()"><strong class="ui-toggle-on">ON</strong></a> </form></span> </div></div> <div class="field clearfix"> <label class="input-label icon-lamp" for="tv-state">Light</label> <input id="tv-state" class="input js-tv-state hidden" type="checkbox"> {% if currentstate == 'on' %} <div class="js-tv-state-toggle ui-toggle " data-toggle=".js-tv-state"> {% else %} <div class="js-tv-state-toggle ui-toggle js-toggle-off" data-toggle=".js-tv-state"> {% endif %} {% if currentmode == 'manual' %} <span class="ui-toggle-slide clearfix"> <form id="my\_form2" action="" method="post">{% csrf\_token %} <input name="on" value="on" type="hidden" /> <a href="#" onclick="\$(this).closest('form').submit()"><strong class="ui-toggle-off">OFF</strong></a> </form> <strong class="ui-toggle-handle brushed-metal"></strong> <form id="my\_form3" action="" method="post">{% csrf\_token %} <input name="off" value="off" type="hidden" /> <a href="#" onclick="\$(this).closest('form').submit()"><strong class="ui-toggle-on">ON</strong></a> </form> </span> {% endif %} {% if currentmode == 'auto' %} {% if currentstate == 'on' %} <strong class="ui-toggle-on">&nbsp;&nbsp;&nbsp;&nbsp;ON</strong> {% else %} <strong class="ui-toggle-on">&nbsp;&nbsp;&nbsp;OFF</strong> {% endif %}{% endif %} </div> </div> </fieldset></div></div></div>

#### **A** Dashboard

Auto

Light

OFF

ON O

### Finally - Integrate the System

- Setup the device
- Deploy and run the REST and Native services
- Deploy and run the Application
- Setup the database

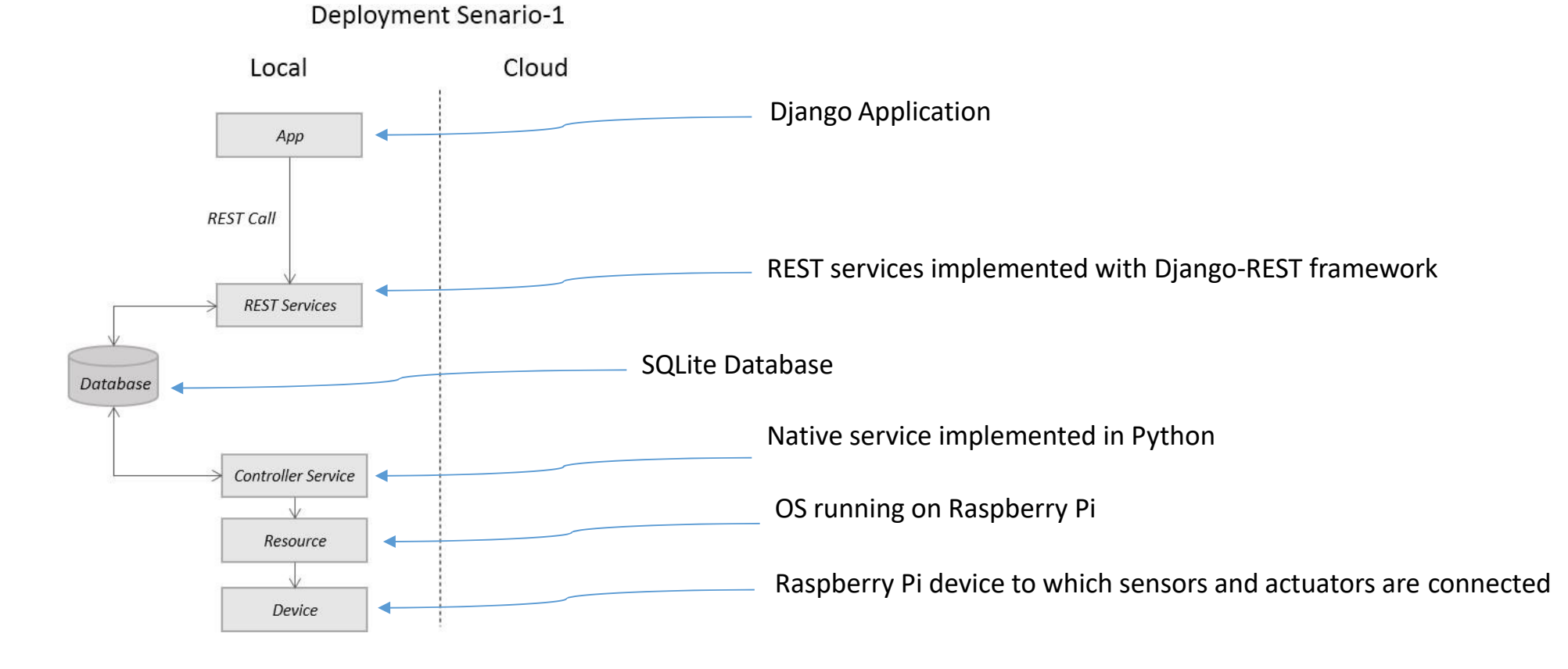